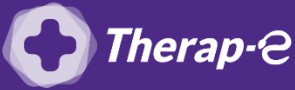

## **Comment puis-je facturer une téléconsultation ?**

Pour télétransmettre en téléconsultation, la cotation en vigueur est :

- TCG (Médecins généralistes, sages-femmes depuis le 26 mars 2020) ;
- **TC** (Médecins spécialistes).

## **Il faut tout d'abord ajouter les codes dans votre logiciel, pour cela :**

- 1. Cliquez sur "Professionnel" en haut à gauche
- 2. Cliquez sur "Gestion des Favoris" dans le menu déroulant
- 3. Cliquez sur "Créer"
- 4. Saisissez le nom du favori et ajouter les cotations "TC" pour les spécialistes et "TCG" pour les généralistes, ainsi que vos majorations habituelles
- 5. Validez

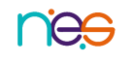